[EPON-OLT](https://zhiliao.h3c.com/questions/catesDis/96) **[吕扬然](https://zhiliao.h3c.com/User/other/260)** 2012-07-27 发表

# **S7500E+S3100-8C-EPON-EI(ONU子卡)典型配置**

# **一、 组网需求:**

花园镇北某局端机房有一台H3C S7502E作为EPON OLT设备通过无源分光器下接若干H3C S3100 -8C-EPON-EI交换机(处于用户侧),现客户要求为花园镇北星星小区5幢3单元住户提供FTTB接 入,并实现从局端远程统一管理下行设备,针对此方案提出了如下需求:

1、从S31交换机端口 1~8传输上来的数据, 均打上各自端口的VLAN Tag (端口1~4属于VLAN 2 0供用户上网使用,端口5~8属于VLAN 30供点播使用)。

- 2. VLAN 20, VLAN 30中, 各个端口相互隔离。
- 3、在S31交换机上开启各端口环路检测功能。

# **二、 组网图:**

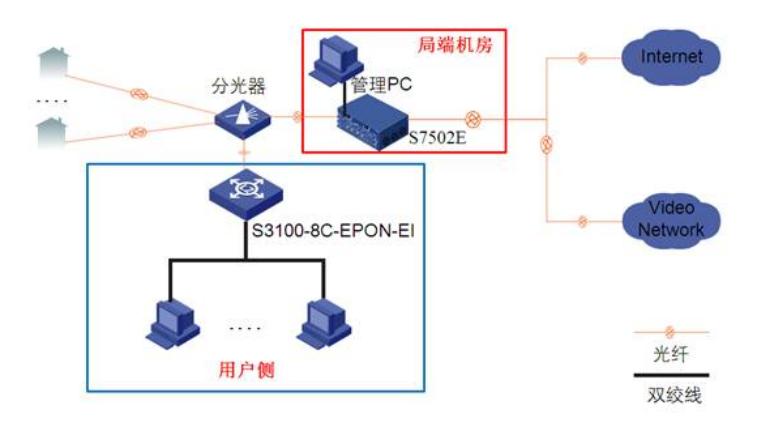

## 三、 **配置步骤:**

## OLT端口配置

[S7502E-Olt2/0/1]dis this

## #

interface olt2/0/1 //进入olt端口视图

description Huayuanzhenbei //花园镇北

using onu 1 to 64 //创建onu端口,一个OLT端口下最多能创建64个onu端口

port link-type hybrid //设置olt端口链路类型为Hybrid

undo port hybrid vlan 1 //不允许未规划的默认VLAN通过

port hybrid vlan 20 30 tagged //设置允许通过当前OLT端口的VLAN, 并设置发送这些VLAN的 报文时携带VLAN Tag

port-isolate enable //开启OLT端口隔离

```
#
```
return

#### ONU远程管理配置

[S7502E-Onu2/0/1:1]dis this

#### #

interface onu2/0/1:1 //进入onu端口视图

description XingXingXiaoQu 5# 3-Danyuan //星星小区5幢3单元

bind onuid 000f-e274-662c //绑定onu

upstream-sla maximum-bandwidth 1600 //设置上行流量最大带宽, 单位为64Kbps, 默认上行 流量最大带宽为23M

port link-type trunk //设置onu端口链路模式为Trunk

uni 1 vlan-mode tag pvid 20 //设置端口vlan处理模式为tag模式, pvid为20供用户上网使用, 该 配置下发到S31交换机电口上表现为hybrid端口

uni 2 vlan-mode tag pvid 20 uni 3 vlan-mode tag pvid 20 uni 4 vlan-mode tag pvid 20 uni 5 vlan-mode tag pvid 30 //设置端口vlan处理模式为tag模式, pvid为30供用户点播使用 uni 6 vlan-mode tag pvid 30 uni 7 vlan-mode tag pvid 30 uni 8 vlan-mode tag pvid 30 # return

#### S3100-8C-EPON-E配置

sys

[S3100-8C-EPON-EI]loopback-detection enable //全局开启端口环路检测功能 [S3100-8C-EPON-EI]interface e1/0/1 [S3100-8C-EPON-EI-Ethernet1/0/1]port isolate //开启端口隔离 [S3100-8C-EPON-EI-Ethernet1/0/1]loopback-detection enable //开启端口环路检测功能 [S3100-8C-EPON-EI-Ethernet1/0/1]interface e1/0/2 [S3100-8C-EPON-EI-Ethernet1/0/2]port isolate [S3100-8C-EPON-EI-Ethernet1/0/2]loopback-detection enable [S3100-8C-EPON-EI-Ethernet1/0/2]interface e1/0/3 [S3100-8C-EPON-EI-Ethernet1/0/3]port isolate [S3100-8C-EPON-EI-Ethernet1/0/3]loopback-detection enable [S3100-8C-EPON-EI-Ethernet1/0/3]interface e1/0/4 [S3100-8C-EPON-EI-Ethernet1/0/4]port isolate [S3100-8C-EPON-EI-Ethernet1/0/4]loopback-detection enable [S3100-8C-EPON-EI-Ethernet1/0/4]interface e1/0/5 [S3100-8C-EPON-EI-Ethernet1/0/5]port isolate [S3100-8C-EPON-EI-Ethernet1/0/5]loopback-detection enable [S3100-8C-EPON-EI-Ethernet1/0/5]interface e1/0/6 [S3100-8C-EPON-EI-Ethernet1/0/6]port isolate [S3100-8C-EPON-EI-Ethernet1/0/6]loopback-detection enable [S3100-8C-EPON-EI-Ethernet1/0/6]interface e1/0/7 [S3100-8C-EPON-EI-Ethernet1/0/7]port isolate [S3100-8C-EPON-EI-Ethernet1/0/7]loopback-detection enable [S3100-8C-EPON-EI-Ethernet1/0/7]interface e1/0/8 [S3100-8C-EPON-EI-Ethernet1/0/8]port isolate [S3100-8C-EPON-EI-Ethernet1/0/8]loopback-detection enable

# **四、 配置关键点:**

- 1、确保ONU端口链路模式为Trunk以允许下行所有VLAN通过。
- 2、默认上行流量最大带宽为23M,单位为64K,需要手动将其设置到较大值。
- 3、UNI端口功能由S31交换机提供。
- 4、在S31交换机上开启各个端口的端口隔离及环路检测功能。